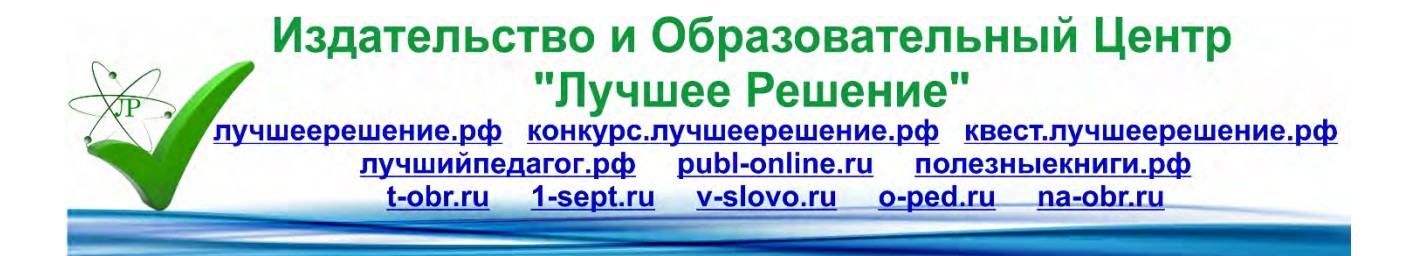

# **Система дистанционного обучения в классе инструментов эстрадно-джазового ансамбля**

**для детей, обучающихся по ДООП: «Эстрадно-джазовая гитара» «Клавишный инструмент в эстрадно-джазовом ансамбле» «Бас-гитара в эстрадно-джазовом ансамбле» «Ударная установка в эстрадно-джазовом ансамбле»**

> **Автор: Чудаев Евгений Геннадьевич МАУ ДО г. Хабаровска "Центр эстетического воспитания детей "Отрада"**

*Дистанционное обучение — это, конечно, веление времени. Станет оно профанацией или обучением зависит только от нас: педагога, родителя и учащегося.*

Из авторской статьи для родителей «Дистанционное обучение — профанация или веление времени?».

#### **ВВЕДЕНИЕ**

В январе 2020 года на курсах повышения квалификации педагоги МАУ ДО ЦЭВД «Отрада» знакомились с азами системы управления обучением «Мудл» и возможностью применения её в дистанционном образовании. Слушатели были в смятении. Было трудно понять, что такое дистанционное обучение и как работает эта система «Мудл». Мы в недоумении переглядывались: «Как можно научить играть на музыкальном инструменте или танцевать удалённо?!» В конце концом, кое-как зачёты по «Мудлу» были сданы, и мы забыли о нем и дистанционном образовании, как о страшном сне… Но грянул гром, когда его не ждали! Коронавирус распорядился по-своему.

Уже в марте педагоги Центра внезапно, лицом к лицу столкнулись с доселе неизвестным ДО. Понятно, что давать знания и проверять их наличие удалённо можно. Но как быть со специальными умениями и навыками в игре на гитаре, в пении, в танцах? Ведь живое, тесное общение педагога с учащимся ничто не заменит! Но коронавирус, как бы он был ни ужасающ, двинул прогресс вперёд.

Дистанционное образование вдруг стало жизненною необходимостью, надо было както работать дальше. Конечно, учить удаленно, так же как очно невозможно. Удалённое обучение, как и очное, не решает всех проблем образования, но позволяет педагогам наладить учебный процесс во время режима самоизоляции, карантина и т.д.

Педагогу класса инструментов эстрадно-джазового ансамбля стало понятно, что многое в обучении ребят объединения нужно переосмыслить, осознать механизм очной образовательной деятельности, а потом перенести его в цифровую среду удаленного обучения на доселе неизвестные ИКТ — платформы дистанционного обучения, сохраняя качество образовательного процесса.

## **РАБОТА С РОДИТЕЛЯМИ**

Время на переход с одного вида обучения на другой давалась одна неделя. Проблема требовала своего быстрого осмысления и решения. Нужно было на что-то опереться. Конечно, это что-то — взаимопонимание родителей. Если они поймут сложность и нужность этого перехода, то и учащиеся класса более естественно вольются в дистанционный учебный процесс. С целью мотивации родителей были написаны две статьи. Их задачей было донести:

- особенности перехода с очного обучения на дистанционное;
- нововведения в образовательном процессе класса;
- важность правильной организации рабочего места для домашних занятий;
- важность добросовестной самостоятельной домашней работы учащихся;
- особенности материально-технического обеспечения дистанционного обучения.

#### **СОВЕРШЕНСТВОВАНИЕ МЕХАНИЗМА ОБРАЗОВАТЕЛЬНОГО ПРОЦЕССА**

Следующее, что нужно было создать новый протокол, механизм образовательного взаимодействия с учащимися класса, учитывая новые условия обучения.

В очном образовательном процессе класса есть две формы проведения занятий: индивидуальная и групповая (ансамблевая). Для индивидуальных занятий требовалась аудио-видеосвязь. Отсутствие возможности проведения ансамблевых занятий в классе диктовало создание демонстрационных ансамблевых фонограмм и минусовок для каждого инструмента ансамбля: электрогитары, бас-гитары, клавишного инструмента и ударной установки. Демонстрационные фонограммы нужны для того, чтобы ребята могли

ознакомиться с тем, как должно звучать произведение в исполнении ансамбля. Играя под минусовки, ребята могут в домашних условиях исполнять свою партию с ансамблем, как это было в очных групповых занятиях. До сих пор в моем классе минусовки не применялись. Их нужно было срочно изготовить.

Виды отчетных занятий: отчетный концерт и технический зачет требовали их разграничения в структуре заданий. Способами прохождения отчетных испытаний должны стать аудио-видеосвязь и видеозапись. Так же требовалось ведение хронологии занятий, заданий и оценок, которая заменила бы дневники учащихся.

Необходимость создания видеоотчетов о ходе дистанционного обучения требовало применения программных средств для создания и обработки видеороликов.

#### **ВЫБОР ИКТ И КОМПЬЮТЕРНЫХ ПРОГРАММ**

Последнее, шаг — выбор информационно-коммуникационной технологии и компьютерных программ для обработки файлов различных форматов. Для ведения дистанционного обучение были выбраны следующие технологии:

- 1. Платформа для проведения онлайн видеоконференций Zoom.
- 2. Образовательная платформа Google Class.
- 3. Компьютерные программы Sibelius и Adobe Audition для изготовления демонстрационных ансамблевых фонограмм и минусовок.

4. Компьютерные программы Adobe Premiere Pro и OBS Studio с целью создания учебных видеороликов и видеоотчетов.

5. Мессенджер WhatsApp, в котором были созданы две группы, одна для родителей, другая для учащихся.

- 6. Авторский сайт «Эстраджанс», где были опубликованы статьи для родителей:
- «Дистанционное обучение профанация или веление времени?»
- $\bullet$  «Мы начинаем  $KBH!$ ».

#### **ВОЗМОЖНОСТИ ПЛАТФОРМЫ ZOMM**

В процессе использования платформы для проведения онлайн видеоконференций Zoom выяснилось, что она хороша для передачи речи, но не подходит для передачи протяжных музыкальных звуков. Это стало серьезной преградой для обеспечения качественного музыкального индивидуального занятия. Многое приходилось додумывать. Часто приходилось переспрашивать учащегося, просить, чтобы он сыграл что-то еще раз.

Позже выяснилось, что для улучшения звучания, в настройках программы можно понижать уровень подавление фонового шума для более качественной передачи музыкальных звуков. Но, в целом, это мало помогает. Звучание музыкальных инструментов при использовании этой платформы не становится реальным.

Среди достоинств этой платформы можно отметить возможность записи проводимых на ней онлайн-занятий.

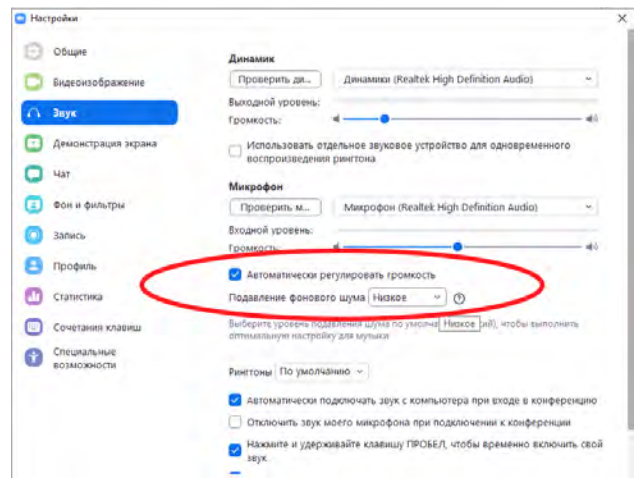

Рис. 1. Опция понижения уровня подавление фонового шума в настройках Zoom.

## **ВОЗМОЖНОСТИ ПЛАТФОРМЫ GOOLE CLASS**

Преимущества образовательной платформы Google Class:

- доступен бесплатно для всех пользователей почты Google;
- прост в использовании, интуитивно понятен, имеет систему подсказок;
- имеет возможности быстрого создание курсов и заданий и их копирования;
- задания могут содержать текст, видео, аудио и графику;
- хранит информацию об учебном процессе, хронологию заданий и оценок;

• интеграция инструментов Google: Почта, Диск, Документы, Презентации, Таблицы, Рисунки, Ютуб, Формы и Диск.

Возможности для педагогов:

- создание групповых и индивидуальных курсов, заданий и управление ими;
- добавление материалов к заданиям, например видео YouTube, формы Google,
- опросы и другие объекты с Диска;
- добавление в задания и материалы курса ссылок на сторонние Интернет-ресурсы, файлы с вашего устройства или Google Диска;

• автоматическое сохранение всех материалов занятий в папках учащихся на Google Диске;

- проверка заданий, выставление оценок, возврат заданий на доработку;
- предоставление комментариев и отзывов напрямую учащимся в режиме реального времени;
- публикация объявлений и вопросов для учащихся в ленте курса;
- приглашение в курс другого педагога для совместного ведения курса;

Возможности для учащихся:

- отслеживание и выполнение заданий;
- работа с формами Google, опросами и другими объектами с Диска;
- добавление в задания и материалы курса ссылок на сторонние Интернет-ресурсы, файлы с вашего устройства или Google Диска;
- прикрепление к заданию файлов в формате: текст, видео, аудио и графику;
- получение оценок и комментариев преподавателя;
- ответ на комментарии преподавателя;
- обмен информацией и общение с педагогом в ленте курса или по электронной почте.

Хорошим подспорьем для организации учебного процесса является наличие бесплатного мобильного приложения Google Class для телефонов на Android или IPhone. Благодаря этому занятия в «Гугл Классе» доступны в любое время, в любом месте. Педагоги и учащиеся работать с курсами без привязки к компьютеру.

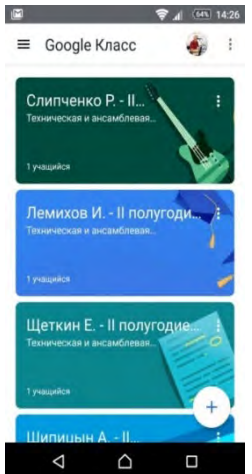

Рис. 2. Лента курсов в мобильном приложении Google Class.

### **ОРГАНИЗАЦИЯ УЧЕБНОГО ПРОЦЕССА НА ПЛАТФОРМЕ GOOLE CLASS**

Эта методическая работа преследует цель представить организацию дистанционного обучения учащихся класса инструментов эстрадно-джазового ансамбля. Поэтому здесь нет пошаговых объяснений, как создать курс, его задания и материалы. Здесь обзорно показывается, как существующие возможности Google Class использовались в контексте удаленной работы с учащимися моего класса. До начала процесса обучения в Google Class необходимо создать курс.

Так как удаленные занятия были индивидуальными, для каждого из них создавался отдельный курс.

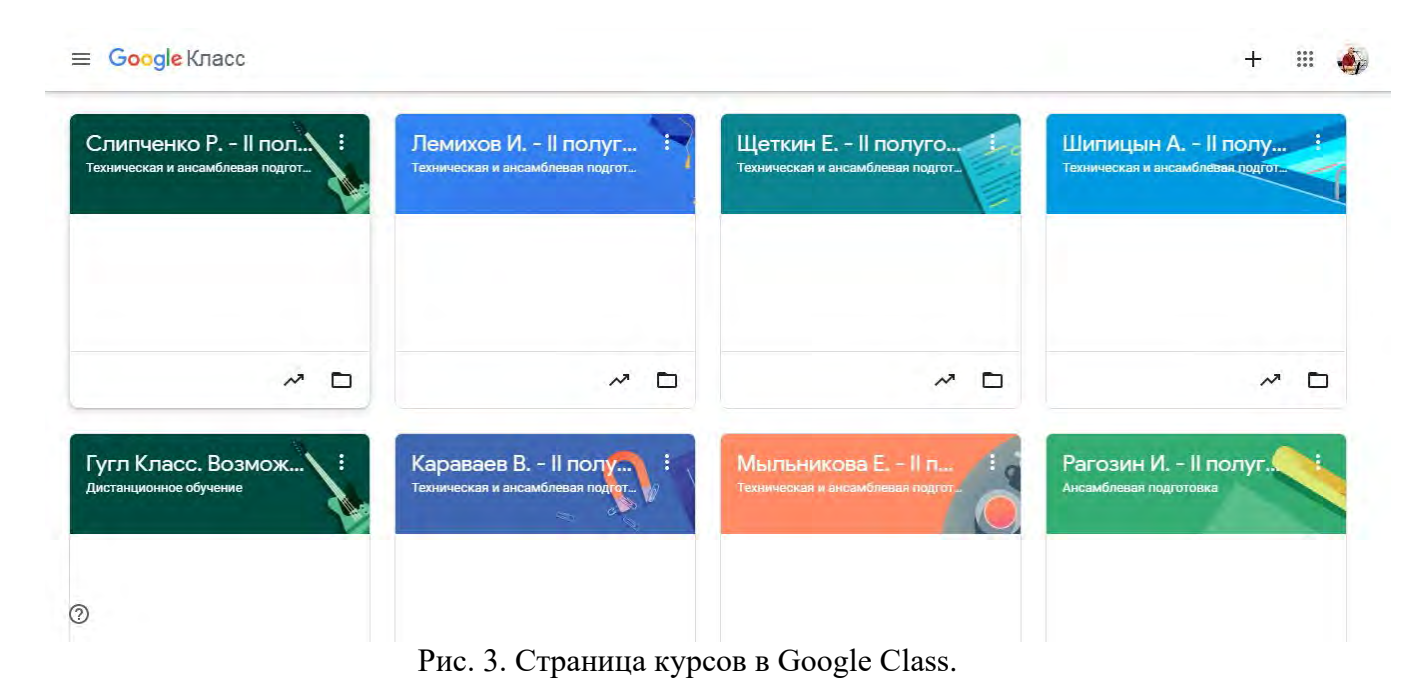

В каждом курсе есть четыре вкладки: «Лента», «Задания», «Пользователи», «Оценки».

Ниже, на примере одного из курсов, показаны виды этих вкладок.

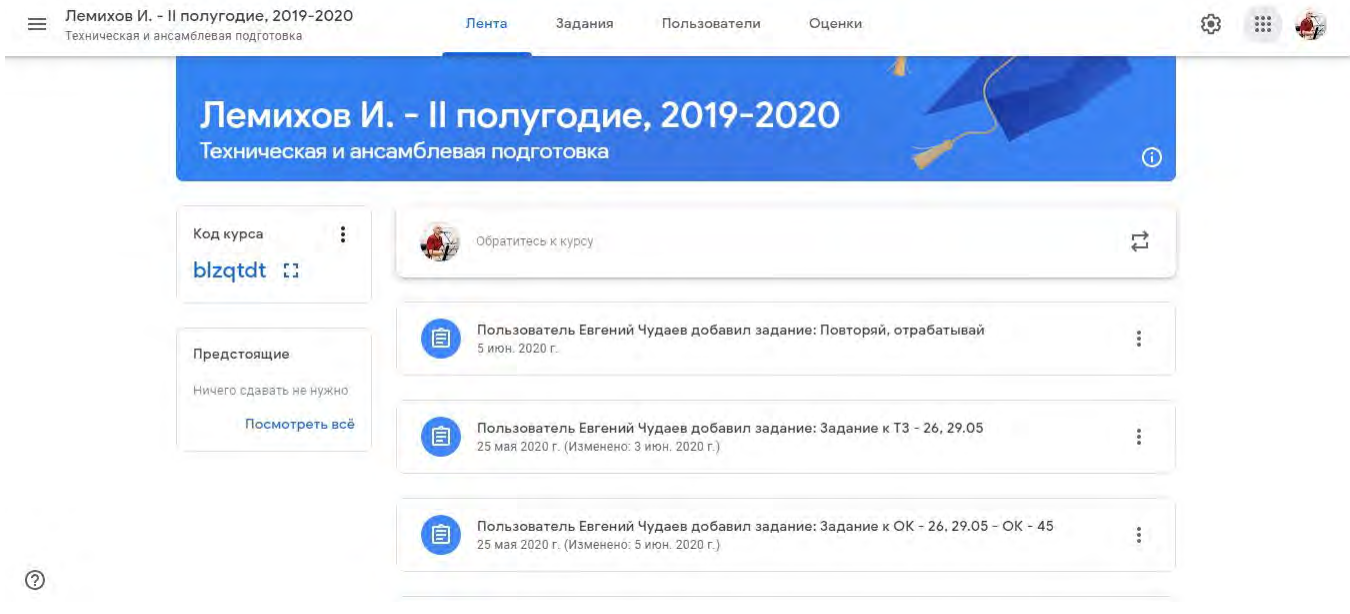

Рис. 4. Лента курса.

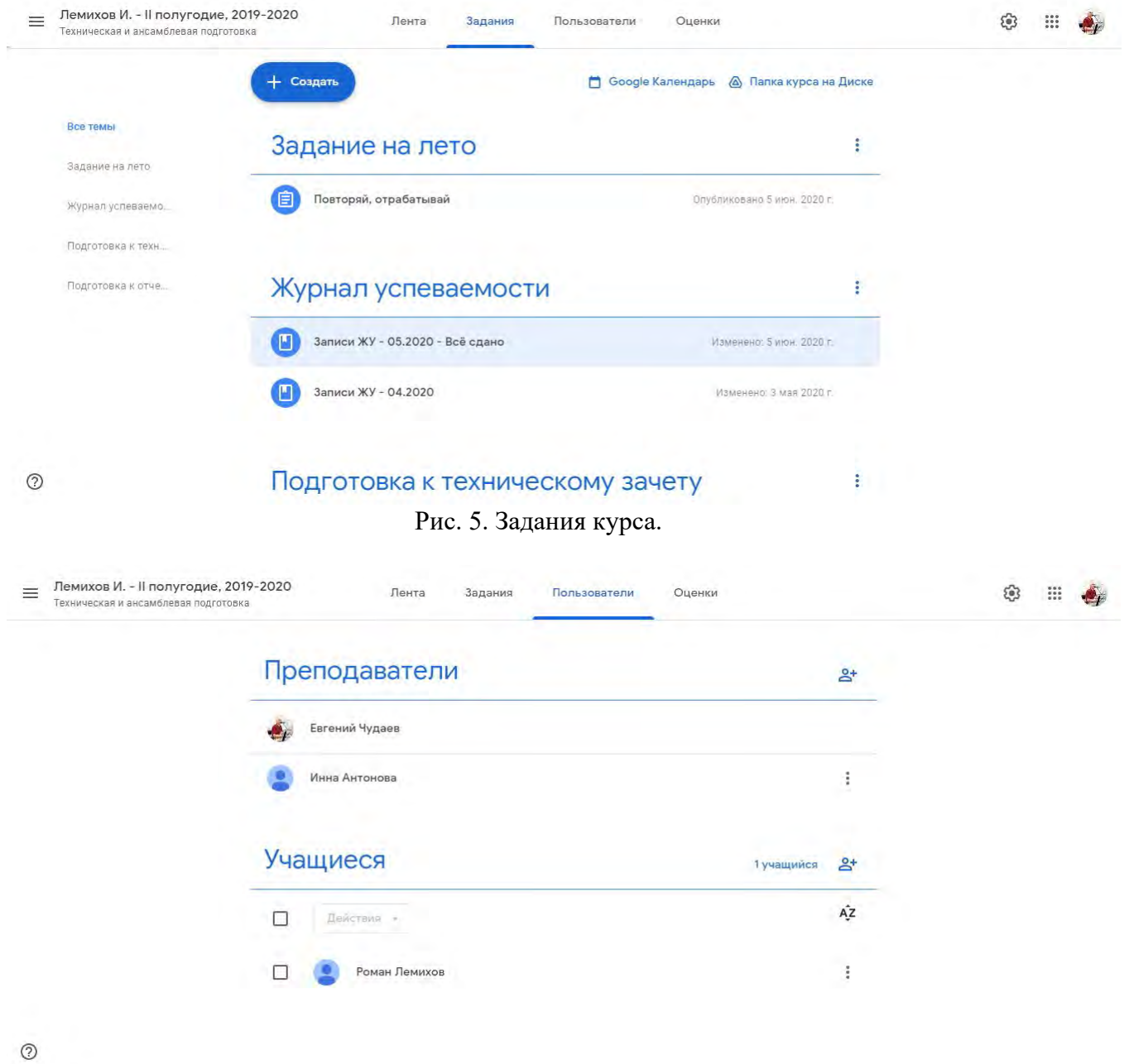

Рис. 6. Пользователи курса.

Во вкладке на рис. 6. видно, что в блоке «Преподаватели» помимо педагога, есть представитель администрации, который проверяет ход образовательного процесса в этом курсе.

| $\equiv$ | Лемихов И. - II полугодие, 2019-2020<br>Техническая и ансамблевая подготовка |                                   | Лента                               | Задания                              | Пользователи                        | Оценки                              |                                      |                                        | 0<br>$\mathbf{e}_i$              |
|----------|------------------------------------------------------------------------------|-----------------------------------|-------------------------------------|--------------------------------------|-------------------------------------|-------------------------------------|--------------------------------------|----------------------------------------|----------------------------------|
|          |                                                                              | Срок сдач<br>Повторяй.<br>отрабат | 29 мая 20<br>Задание к<br>$T3 - 26$ | 29 мая 20.<br>Задание к<br>$OK - 26$ | 22 мая 20<br>Задание к<br>$T3 - 19$ | 22 мая 20<br>Задание к<br>$OK - 19$ | 15 мая 20.<br>Задание к<br>$T3 - 12$ | 15 мая 20.<br>Задание к<br><b>OK -</b> | Мая 202.<br>Задание к<br>$OK - $ |
|          | Сортировать по фамилии                                                       |                                   | <b>M3 50</b>                        | <b>M3 50</b>                         | из 50                               | из:50                               | из.50                                | из 50                                  | <b>M350</b>                      |
|          | Средняя оценка по классу                                                     | $\sim$                            | 50                                  | 45                                   | 50                                  | 43                                  | 38                                   | 45                                     | 40                               |
|          | Роман Лемихов                                                                |                                   | 50<br>Сдано с опозд                 | 45<br>Сдано с опозд                  | 50<br>Сдано с опозд                 | 43                                  | 38<br>Сдано с опозд.                 | 45                                     | 40<br>Сдано с опозд.             |

Рис. 7. Оценки курса.

Во вкладке «Задания» содержатся задания и материалы к ним, которые можно объединять в блоке под общим названием. В нашем случае это были задания и материалы к техническому зачету и отчетному концерту.

| Подготовка к отчетному концерту              |                              |  |
|----------------------------------------------|------------------------------|--|
| 自<br>Задание к ОК - 26, 29.05 - ОК - 45      | Срок сдачи: 29 мая 2020 г.,  |  |
| 自<br>Задание к ОК - 19, 22.05 - Выполнено    | Срок сдачи: 22 мая 2020 г.,  |  |
| 自<br>Задание к ОК - 12,15.05 - Выполнено     | Срок сдачи: 15 мая 2020 г.,  |  |
| 自<br>Задание к ОК - 28.04, 01.05 - Выполнено | Срок сдачи: 1 мая 2020 г., 1 |  |
| 自<br>Задание к ОК - 21, 24.04 - Выполнено    | Срок сдачи. 24 апр. 2020 г.  |  |
| 自<br>Задание к ОК - 14, 17.04 - Выполнено    | Срок сдачи: 17 апр. 2020 г.  |  |

Рис. 8. Блок «Подготовка к отчетному концерту».

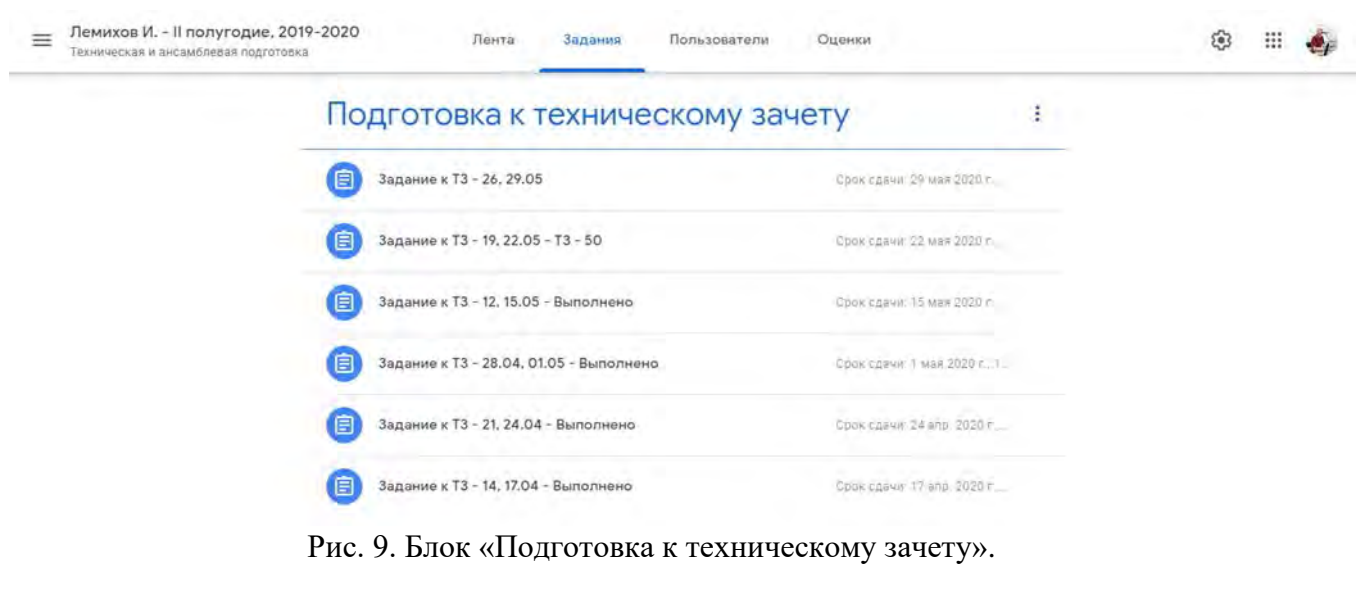

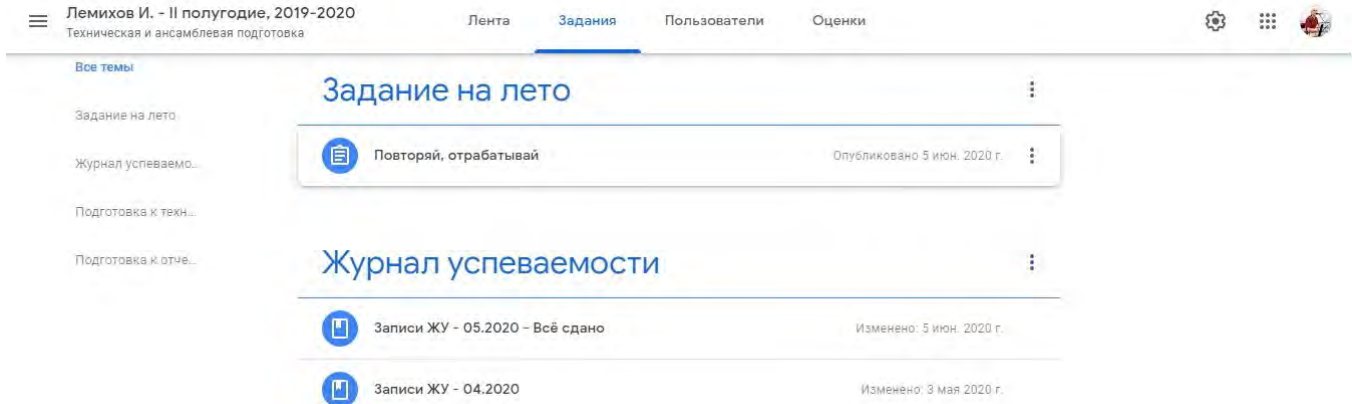

Рис. 10. Дополнительные блоки «Журнал успеваемости» и «Задание на лето».

Как видно на рис. 10 во вкладке «Задания» можно создать не только задания, но и другие записи.

Давайте посмотрим в блоке «Подготовка к отчетному концерту» материалы к нему и одно из заданий.

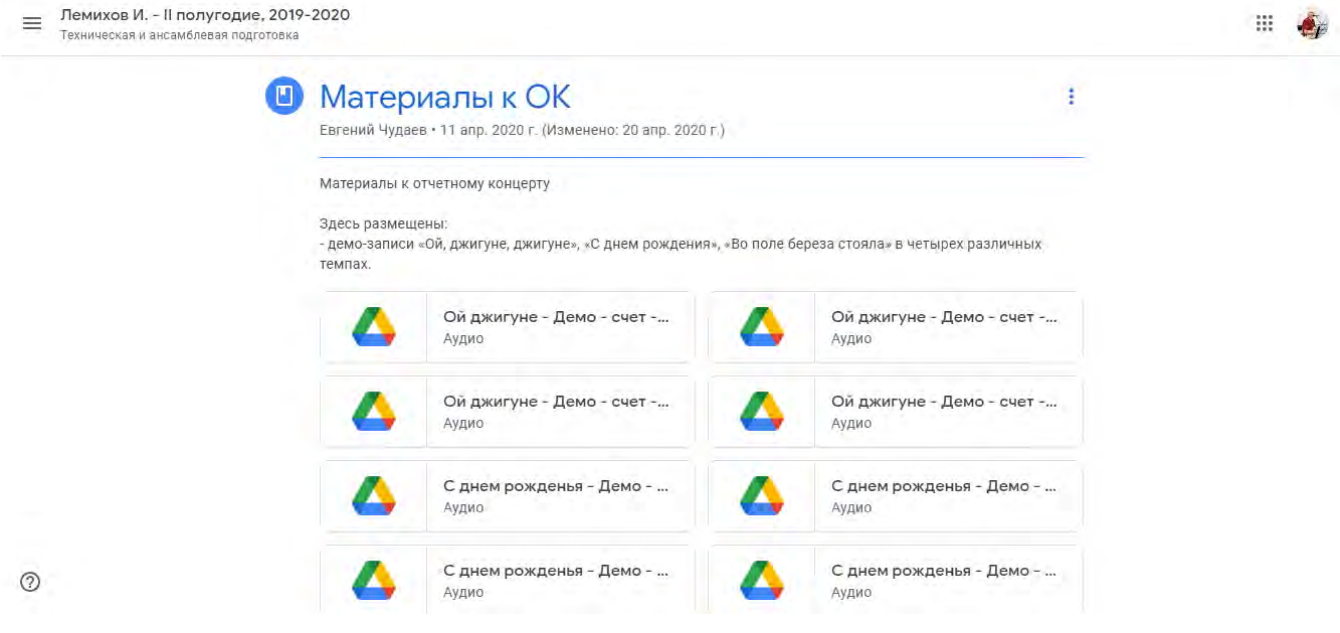

Рис. 11. Материалы к отчетному концерту.

В этих материалах мы видим демонстрационные аудиозаписи, под которые учащийсябарабанщик отрабатывал свои ансамблевые партии.

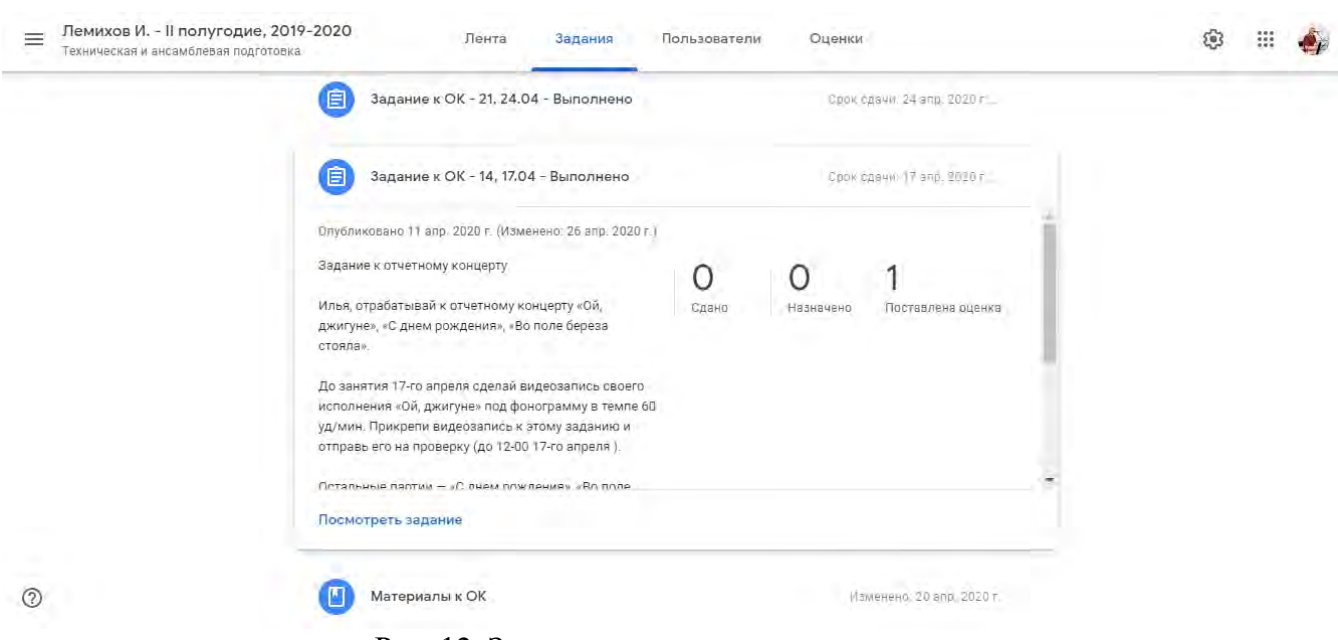

Рис. 12. Задание к отчетному концерту.

Как видно на рис. 11 элемент задания может содержать только текст, здесь же выводится и оценка за его выполнение. Если кликнуть на оценку откроется следующее окно, у которого есть две вкладки «Инструкции» и «Работы учащихся». Во вкладке «Инструкции» можно

добавить комментарий к этому заданию. Но по умолчанию это окно открывается на вкладке «Работы учащихся».

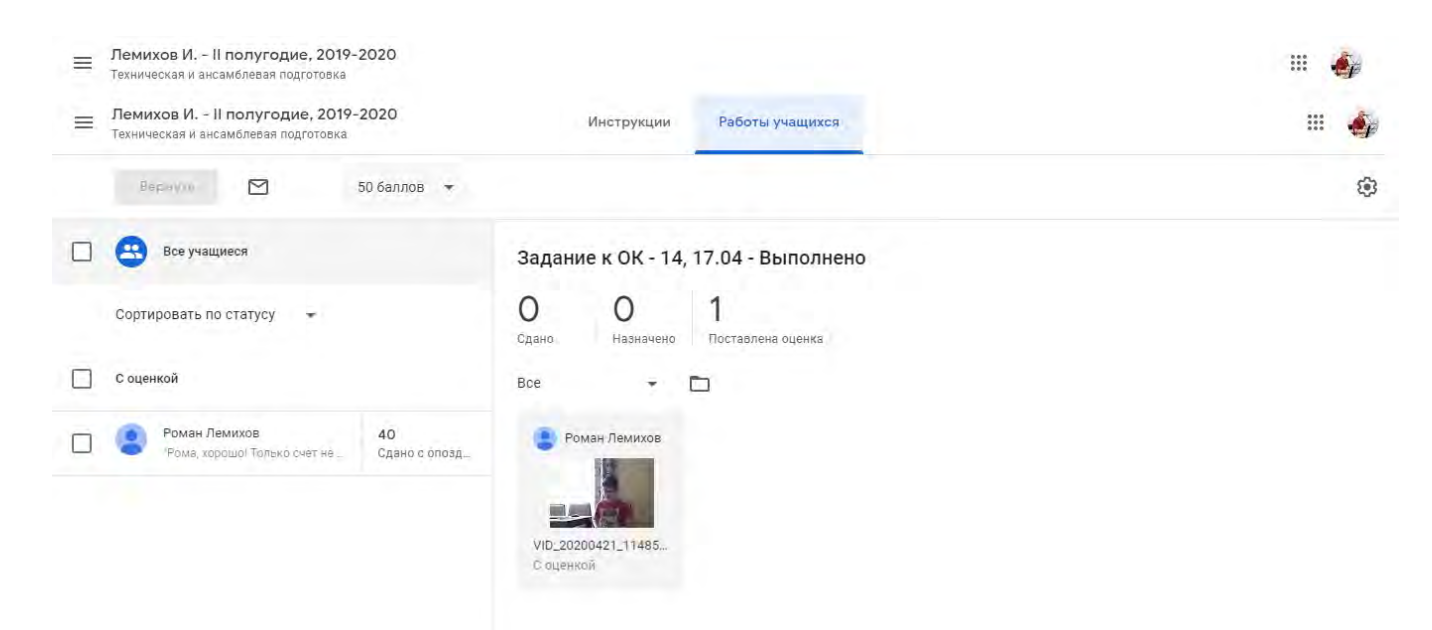

Рис. 13. Вкладка «Работы учащихся».

Если кликнуть на изображение видеоролика откроется окно, в котором педагог может его посмотреть, поставить оценку и написать комментарий.

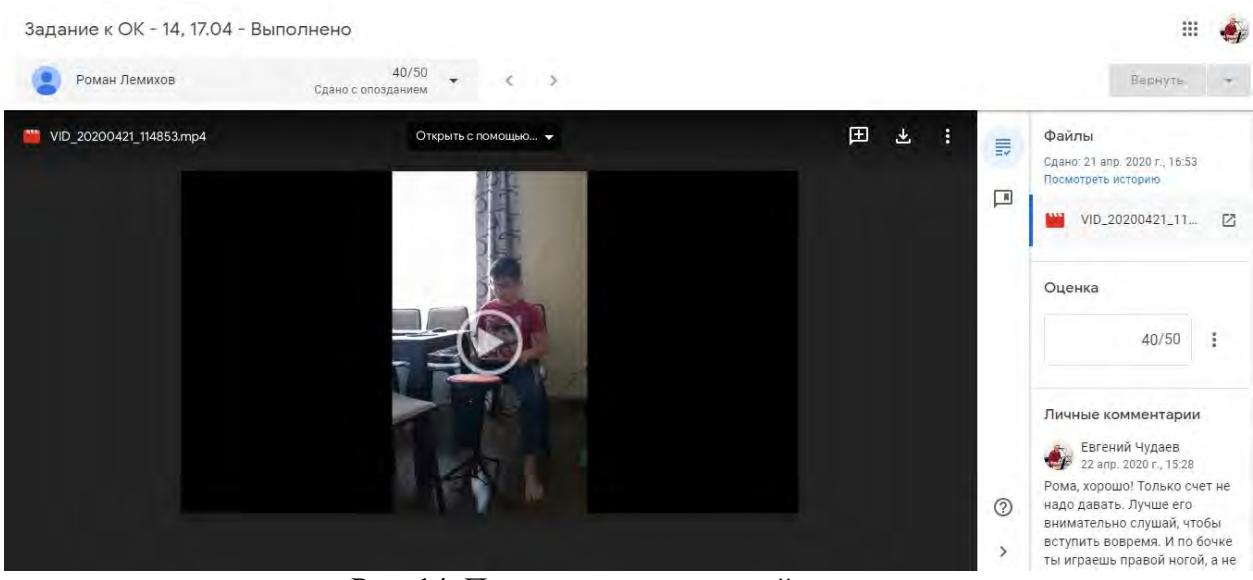

Рис. 14. Просмотр видеозаписей учащихся.

#### **ЗАКЛЮЧЕНИЕ.**

Опыт применения представляемой системы дистанционного образования в классе инструментов эстрадно-джазового ансамбля показывает, что она вполне жизнеспособна и результативна при соблюдении следующих условий:

- должное материально-техническое обеспечение;

- должный уровень владения ИКТ участниками образовательного процесса;
- понимание родителями особенностей удаленного обучения;
- ежедневное, вдумчивое выполнение учащимися заданий педагога.